## **Travail à faire**

- 1. Ouvrez Ciel gestion commerciale.
- 2. Activez l'aide et réalisez les recherches suivantes :
	- Le paramétrage des rabais,
	- La TVA.
- 3. Quittez Ciel gestion commerciale.

## **Autocorrection**

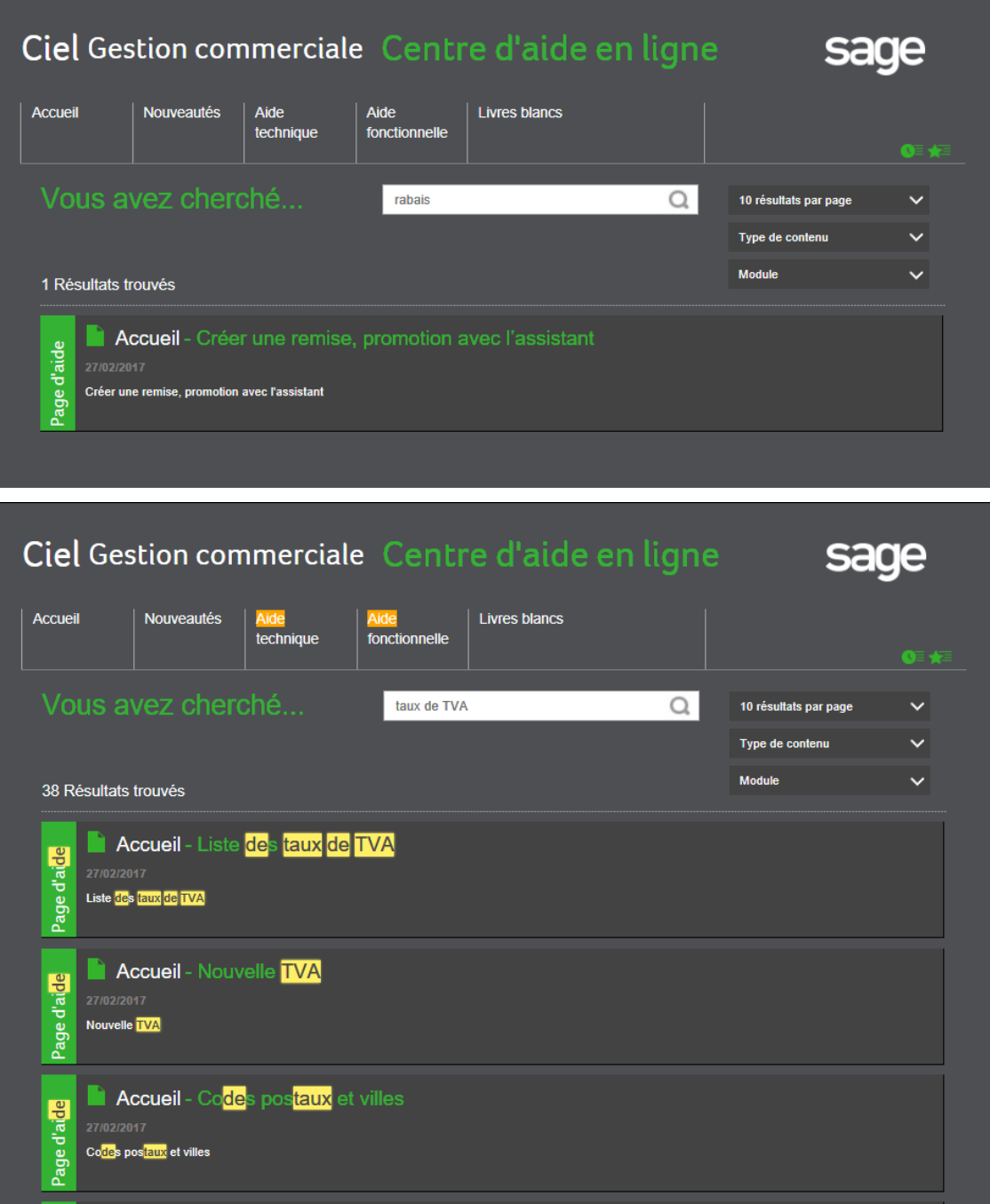